# **amControls Documentation**

*Release 0.1*

**Argonne National Laboratory**

**Apr 22, 2022**

# **CONTENTS**

1 Content

 $\mathbf{1}$ 

#### **CHAPTER**

# **ONE**

# **CONTENT**

# <span id="page-4-0"></span>**1.1 About**

This is a fully functional epics IOC that provide an example on how to create&serve epics PVs, how to connect to PV served by other epics IOCs (both referring to them as PV prefix or full PV name customizable at run time) and how to support a callback via python.

**amControls** is an EPICS IOC supporting the Additive Manufacturing at beamline 32-ID of the Advanced Photon Source.

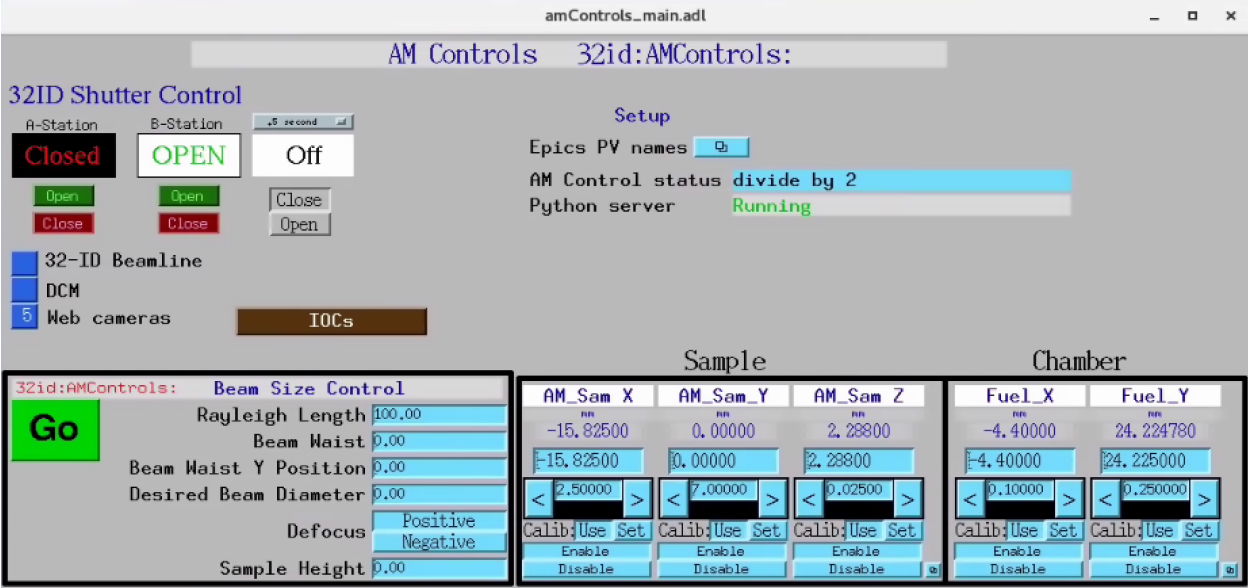

# **1.2 Instrument**

## **1.2.1 Laser**

#### **More infor**

At beamline 32-ID we use ...

## **1.3 Usage**

#### **1.3.1 Start EPICS IOC**

```
fast@merlot $ cd ~/epics/synApps/support/amcontrols/iocBoot/iocAMControls
fast@merlot $ ./start_IOC
```
at the end of the start up process you will get the IOC console:

```
Starting iocInit
############################################################################
## EPICS R7.0.6.2-DEV
## Rev. R7.0.6.1-75-g91941af992f6c32ef4f4
############################################################################
reboot_restore: entry for file 'auto_settings.sav'
reboot_restore: Found filename 'auto_settings.sav' in restoreFileList.
*** restoring from './autosave/auto_settings.sav' at initHookState 6 (before record/
˓→device init) ***
reboot_restore: done with file 'auto_settings.sav'
reboot_restore: entry for file 'auto_settings.sav'
reboot_restore: Found filename 'auto_settings.sav' in restoreFileList.
*** restoring from './autosave/auto_settings.sav' at initHookState 7 (after record/
→device init) ***
reboot_restore: done with file 'auto_settings.sav'
cas WARNING: Configured TCP port was unavailable.
cas WARNING: Using dynamically assigned TCP port 44367,
cas WARNING: but now two or more servers share the same UDP port.
cas WARNING: Depending on your IP kernel this server may not be
cas WARNING: reachable with UDP unicast (a host's IP in EPICS_CA_ADDR_LIST)
iocRun: All initialization complete
create_monitor_set("auto_settings.req", 30, "P=32id:,R=AMControls:")
save_restore:readReqFile: unable to open file amControls.req. Exiting.
epics> auto_settings.sav: 8 of 8 PV's connected
epics>
```
If you do any modification to the **amControls\_settings.req** or **amControls.template** files in:

~/epics/synApps/support/amcontrols/amcontrolsApp/Db

you neeed to rebuld the epics IOC:

```
epics> exit
fast@merlot $ cd ../..
fast@merlot $ make -sj
fast@merlot $ cd iocBoot/iocAMControls
```
and restart the IOC:

fast@merlot \$ ./start\_IOC

You can accomplish the same with a single line command:

fast@merlot \$ cd ../.. ; make -sj ; cd iocBoot/iocAMControls ; ./start\_IOC

## **1.3.2 Start MEDM screen**

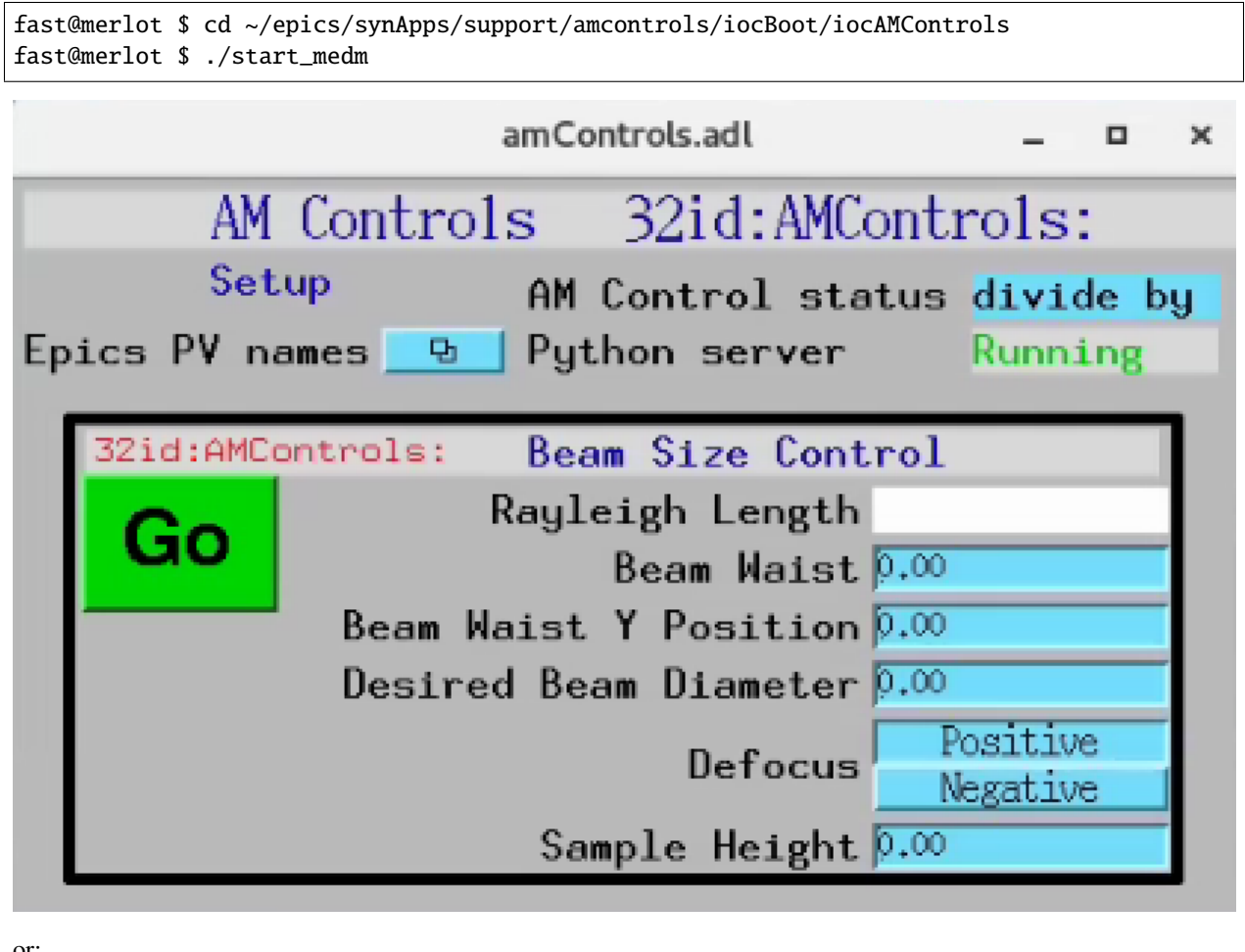

or:

fast@merlot \$ ./start\_medm\_user

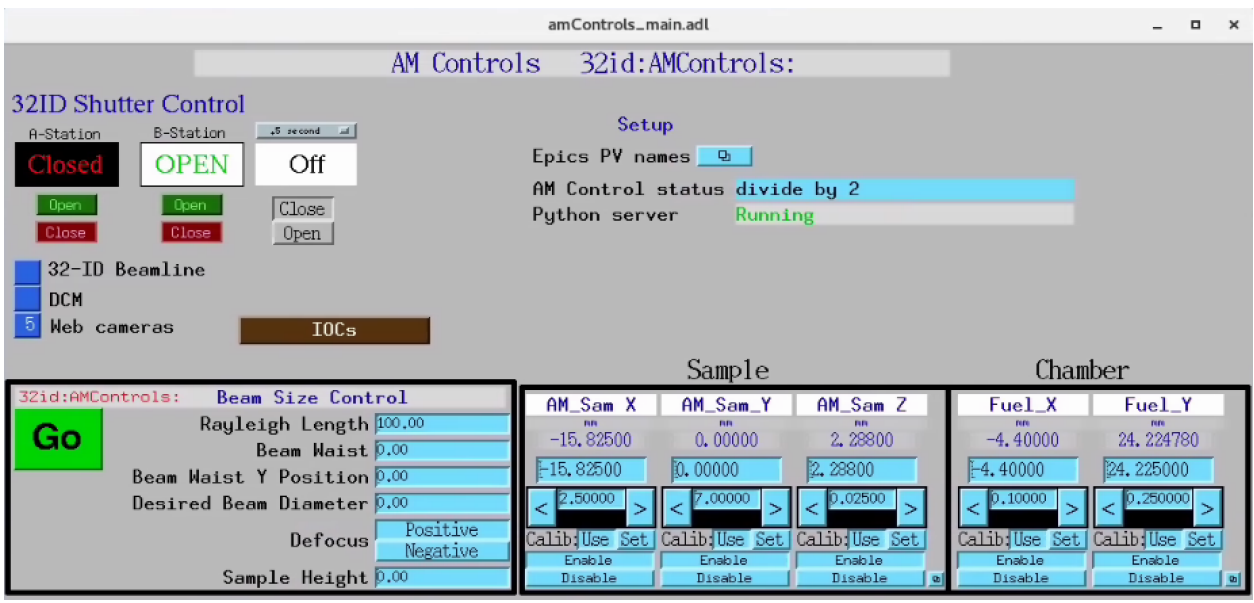

#### **1.3.3 Start python server**

```
$ bash
(base) $ conda activate amcontrols
(amcontrols) fast@merlot $ cd ~/epics/synApps/support/amcontrols/iocBoot/iocAMControls
(amcontrols) fast@merlot $ python -i start_amcontrols.py
configPVS:
CameraPVPrefix : 2bmbSP2:
ExamplePVName : 32id:m1
DefocusSelect : Positive
RayleighLength : 50.00
BeamWaist : 0
BeamWaistYPosition : 0
DesiredBeamDiameter : 0
SampleHeight : 0
controlPVS:
Example : None
Go : Done
AMStatus :
Watchdog : -38
pv_prefixes:
Camera : 2bmbSP2:
>>>
```
If you do any modification to the python source code files in:

~/epics/synApps/support/amcontrols/amcontrols/

you neeed to rebuld the python server code:

```
>>> exit()
(amcontrols) fast@merlot $ cd ../..
(amcontrols) fast@merlot $ python setup.py install
(amcontrols) fast@merlot $ cd iocBoot/iocAMControls/
(amcontrols) fast@merlot $ python -i start_amcontrols.py
```
You can accomplish the same with a single line command:

```
(amcontrols) fast@merlot $ cd ../../; python setup.py install; cd iocBoot/iocAMControls/;
˓→ python -i start_amcontrols.py
```
## **1.4 Demo**

**amControls** allows for . . .

# **1.5 Install directions**

#### **1.5.1 Build EPICS base**

Warning: Make sure the disk partition hosting ~/epics is not larger than 2 TB. See [tech talk](https://epics.anl.gov/tech-talk/2017/msg00046.php) and [Diamond Data](https://epics.anl.gov/meetings/2012-10/program/1023-A3_Diamond_Data_Storage.pdf) [Storage](https://epics.anl.gov/meetings/2012-10/program/1023-A3_Diamond_Data_Storage.pdf) document.

```
$ mkdir ~/epics
$ cd epics
```
• Download EPICS base latest release, i.e. 7.0.3.1., from [https://github.com/epics-base/epics-base:](https://github.com/epics-base/epics-base)

```
$ git clone https://github.com/epics-base/epics-base.git
$ cd epics-base
$ make -sj
```
#### **1.5.2 Build a minimal synApps**

To build a minimal synApp:

```
$ cd ~/epics
```
- Download in ~/epics [assemble\\_synApps.](https://github.com/EPICS-synApps/support/blob/master/assemble_synApps.sh)sh
- **Edit the assemble\_synApps.sh script as follows:**
	- 1. Set FULL\_CLONE=True
	- 2. Set EPICS\_BASE to point to the location of EPICS base. This could be on APSshare (the default), or a local version you built.

For amcontrols you need

1. ASYN=R4-37

- 2. AUTOSAVE=R5-10
- 3. BUSY=R1-7-2
- 4. XXX=R6-1

You can comment out all of the other modules (ALLENBRADLEY, ALIVE, etc.)

• Run:

\$ assemble\_synApps.sh

• This will create a synApps/support directory:

\$ cd synApps/support/

• Edit asyn-RX-YY/configure/RELEASE to comment out the lines starting with:

IPAC=\$(SUPPORT)/ SNCSEQ=\$(SUPPORT)/

**Warning:** If building for RedHat8 uncomment **TIRPC=YES** in asyn-RX-YY/configure/CONFIG\_SITE

• Clone the amcontrols module into synApps/support:

\$ git clone https://github.com/tomography/amcontrols.git

• Edit configure/RELEASE add this line to the end:

AMCONTROLS=\$(SUPPORT)/amcontrols

• Edit Makefile add this line to the end of the MODULE\_LIST:

MODULE\_LIST += AMCONTROLS

• Run the following commands:

```
$ make release
$ make -sj
```
## **1.5.3 Testing the installation**

• Edit /epics/synApps/support/amcontrols/configure to set EPICS\_BASE to point to the location of EPICS base,  $i.e.$ 

```
EPICS_BASE=/APSshare/epics/base-3.15.6
```

```
• Start the epics ioc and associated medm screen with:
```

```
$ cd ~/epics/synApps/support/amcontrols/iocBoot/iocAMControls
```

```
$ start_IOC
```

```
$ start_medm
```
# **1.6 amcontrolsApp EPICS application**

amControls includes a complete example EPICS application, including:

- A database file and corresponding autosave request file that contain the PVs required by the amcontrols.py base class.
- OPI screens for medm
- An example IOC application that can be used to run the above databases. The databases are loaded in the IOC with the example substitutions file, amControls.substitutions.

## **1.6.1 Base class files**

The following tables list all of the records in the amControls.template file. These records are used by the amcontrols base class and so are required.

#### **amControls.template**

This is the database file that contains only the PVs required by the amcontrol.py base class amControls.template.

#### **Example PV Prefixes**

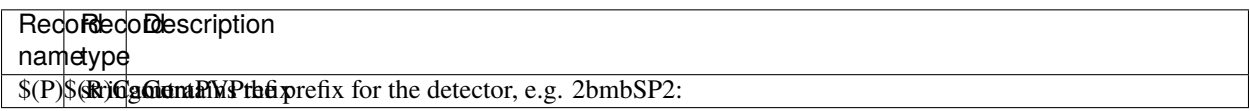

#### **Example PV name**

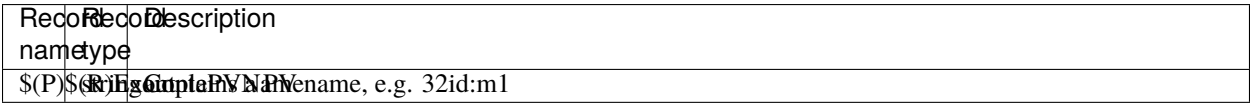

#### **AM served PVs**

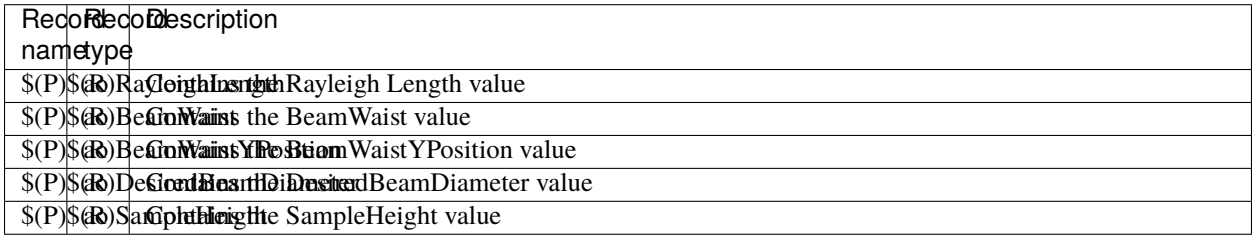

#### **Defocus select**

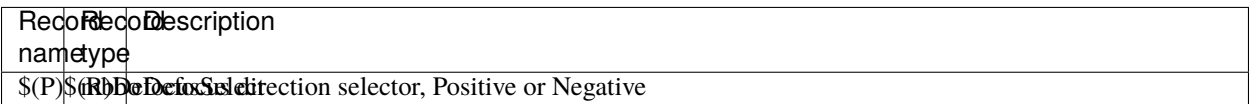

#### **AM status via Channel Access**

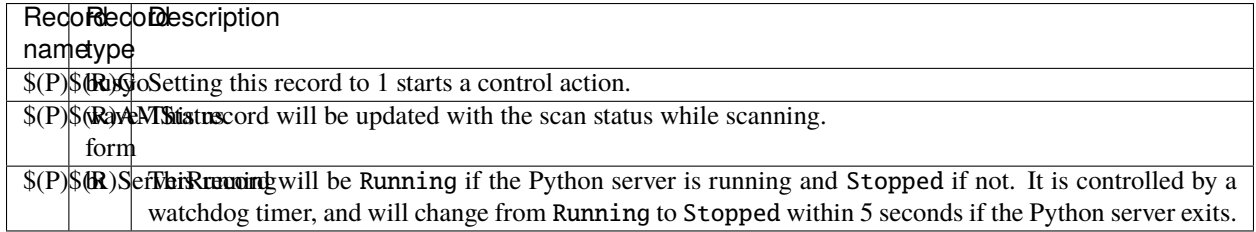

#### **medm files**

#### **amControls.adl**

The following is the MEDM screen amControls.adl during a scan. The status information is updating.

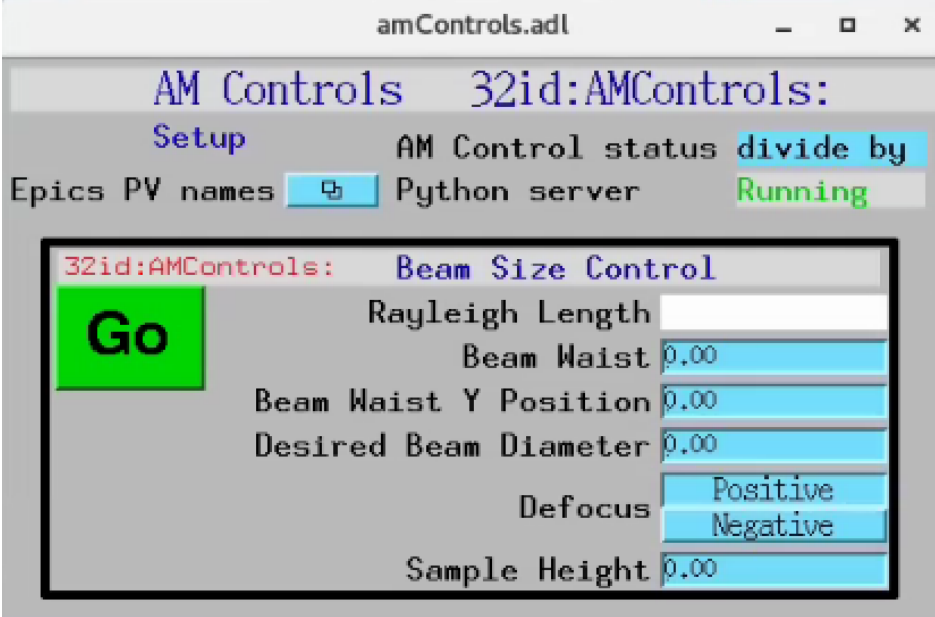

## **amControlsEPICS\_PVs.adl**

The following is the MEDM screen amControlsEPICS\_PVs.adl.

If these PVs are changed amControls must be restarted.

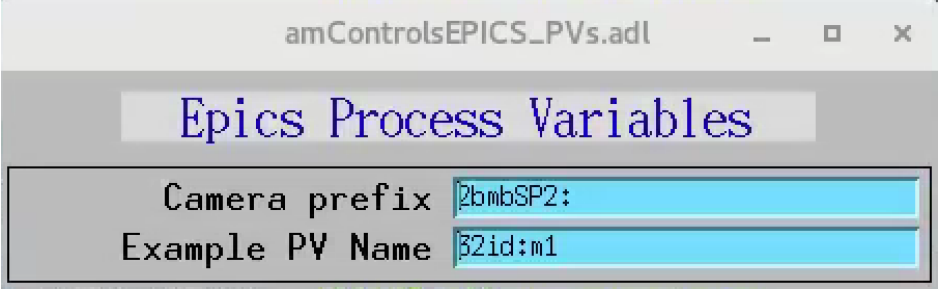